## **Inhaltsverzeichnis**

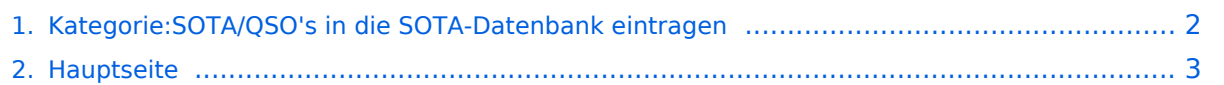

## <span id="page-1-0"></span>**Kategorie:SOTA/QSO's in die SOTA-Datenbank eintragen**

Das Inhaltsformat pdf wird vom Inhaltsmodell Wikitext nicht unterstützt.

Zurück zur Seite [Hauptseite.](#page-2-0)

## <span id="page-2-0"></span>**Quelltext der Seite Hauptseite**

Sie sind nicht berechtigt, die Seite zu bearbeiten. Gründe:

- Die Aktion, welche Sie beantragt haben, ist auf Benutzer beschränkt, welche einer der Gruppen ["Administratoren](https://wiki.oevsv.at/w/index.php?title=Project:Administratoren&action=view), [Sichter,](https://wiki.oevsv.at/w/index.php?title=Project:Sichter&action=view) [Prüfer"](https://wiki.oevsv.at/w/index.php?title=Project:Pr%C3%BCfer&action=view) angehören.
- Die Aktion, welche Sie beantragt haben, ist auf Benutzer beschränkt, welche der Gruppe "editor" angehören.
- Diese Seite wurde geschützt, um Bearbeitungen sowie andere Aktionen zu verhindern.

Sie können den Quelltext dieser Seite betrachten und kopieren.

{{DISPLAYTITLE:QSO's in die SOTA-Datenbank eintragen}} =====Chaser QSO's in die Datenbank eintragen===== Als Chaser kannst du deine QSO's am schnellsten direkt auf SOTAwatch eintragen. Wenn du auf der Seite eingeloggt bist, erscheint neben dem Spot des gearbeiteten Aktivierers ein Symbol mit dem Namen "QSO loggen". [[Datei:chaser log 01.jpg|rand]] Ein neues, vorausgefülltes Fenster öffnet sich. [[Datei: chaser log 02.jpg|rand]] <br />Mit einem Klick auf "Submit" wird das QSO in deinem Chaser Log gespeichert. Alternativ kannst du deine Chaser QSO's auch auf der SOTA-Datenbank einzeln eintragen. ===== Aktivierer QSO's in die Datenbank eintragen ===== <br /> [[Category:SOTA]]

Die folgende Vorlage wird auf dieser Seite verwendet:

[Vorlage:Box Note](https://wiki.oevsv.at/wiki/Vorlage:Box_Note) [\(Quelltext anzeigen\)](https://wiki.oevsv.at/w/index.php?title=Vorlage:Box_Note&action=edit) (schreibgeschützt)

Zurück zur Seite [Hauptseite.](#page-2-0)